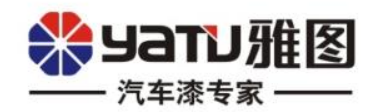

## **Вопросы и ответы по программному обеспечению Color+**

Yatu| 2022.05

**YATU CAR PAINT, JUST PROFESSIONAL** 

## ※yam雅图

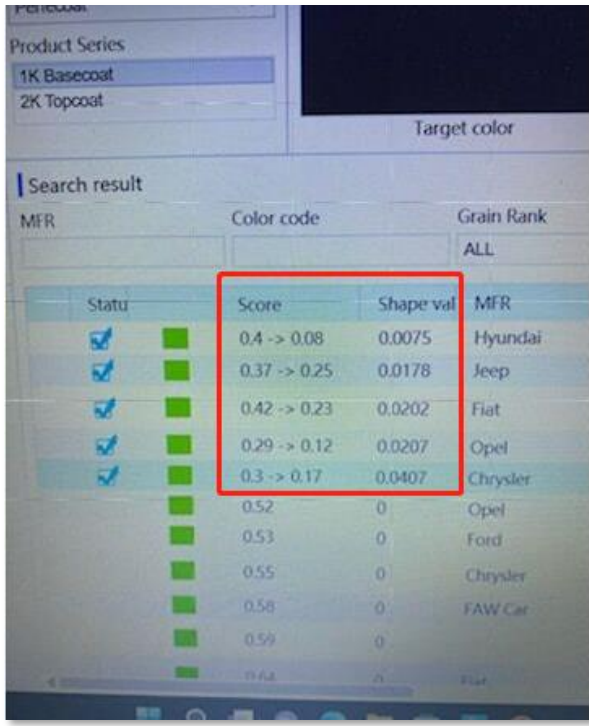

Вопрос: Каковы правила последовательностей расположения в программе Color+ после коррекции цвета?

Ответ: Что касается последовательности после коррекции цвета, если оценка >1, она будет упорядочена по количеству баллов; в противном случае будет упорядочена по значению формы, как показано ниже:

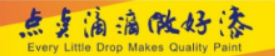

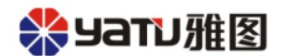

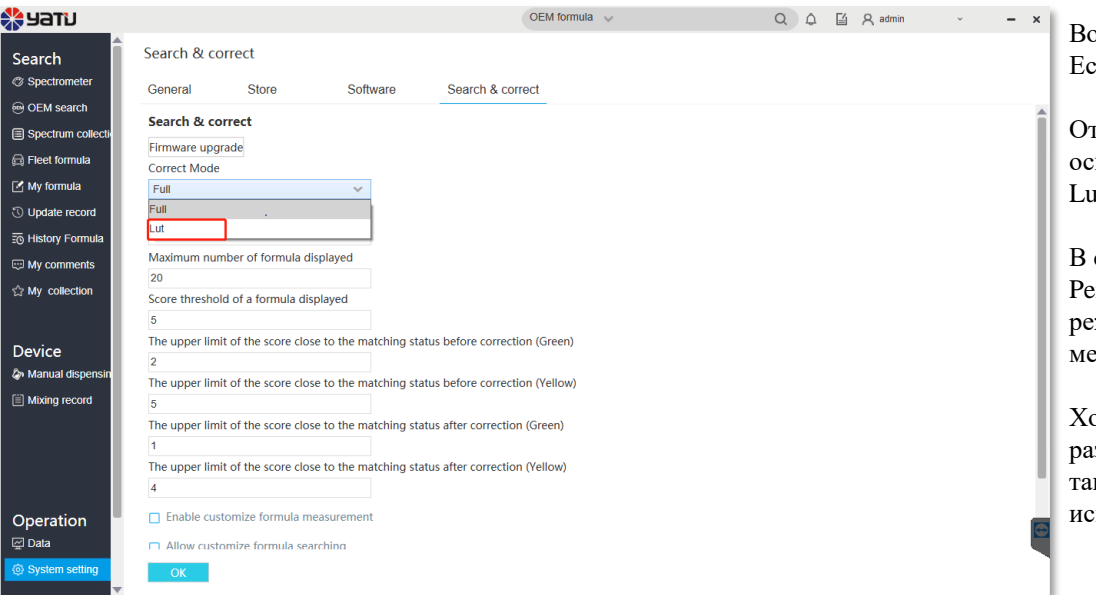

опро: Какой режим стоит выбрать в программе Color+? Есть ли в них отличия? Какой режим по умолчанию?

гвет: Что касается настройки правильного режима, в новном он делится на полный режим Full и режим Lut. lt по умолчанию используется для коррекции цвета.

В соответствии с принципом цветокоррекции rfeMatchTM, по сравнению с режимом Lut, полный жим имеет лучший корректирующий эффект, но более медленную скорость коррекции.

отя после проверки, проведенной нашим отделом зработки цветов, было обнаружено, что режим Lut кже работает хорошо, и наша система постоянно спользует режим Lut.

Every Little Drop Makes Qual

## ※yaTU雅图

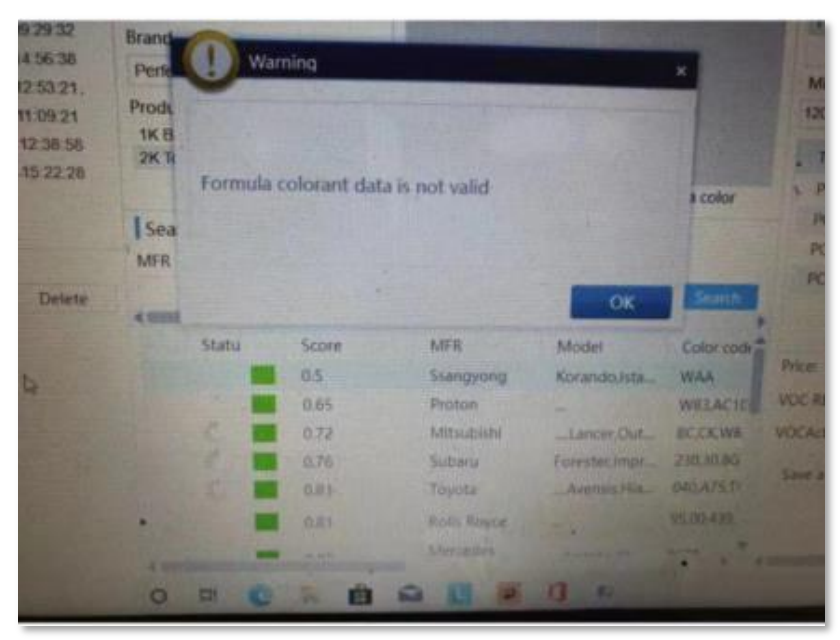

Вопрос**:** Почему во время цветокоррекции появляется подсказка, как показано ниже? Какие есть способы решить это?

Причина: Очень вероятно, что формула, которую нужно исправить, не имеет записи пластины градиента.

#### **Решение:**

Проверьте, существуют ли файлы базы данных градиентной пластины по адресу сохранения: C:\ProgramData\SanTint\AutoPaint\UserData\Data\Xrite 2)Если клиент считает, что некоторые формулы цвета не могут быть исправлены, предоставьте снимок экрана с формулой, а затем проверьте, есть ли у тонеров с формулой данные градиентной пластины или нет.

ПРИМЕЧАНИЕ. Тонеры без записей данных градиентной пластины не могут быть исправлены.

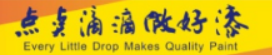

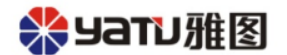

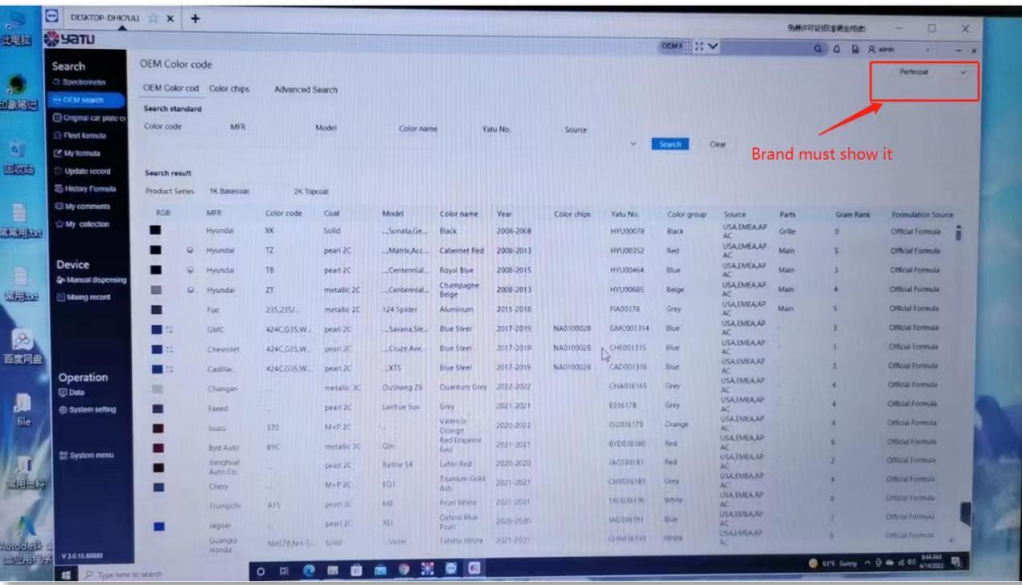

Вопрос: Почему клиент не может запросить записи OEMформул после синхронизации данных?

Причина: не удалось синхронизировать данные из-за проблем с сетью или сервером.

Решение: Если после синхронизации данные не найдены, проверьте, нет ли контента в раскрывающемся списке брендов, как показано на скриншоте слева:

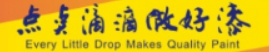

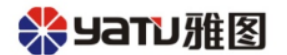

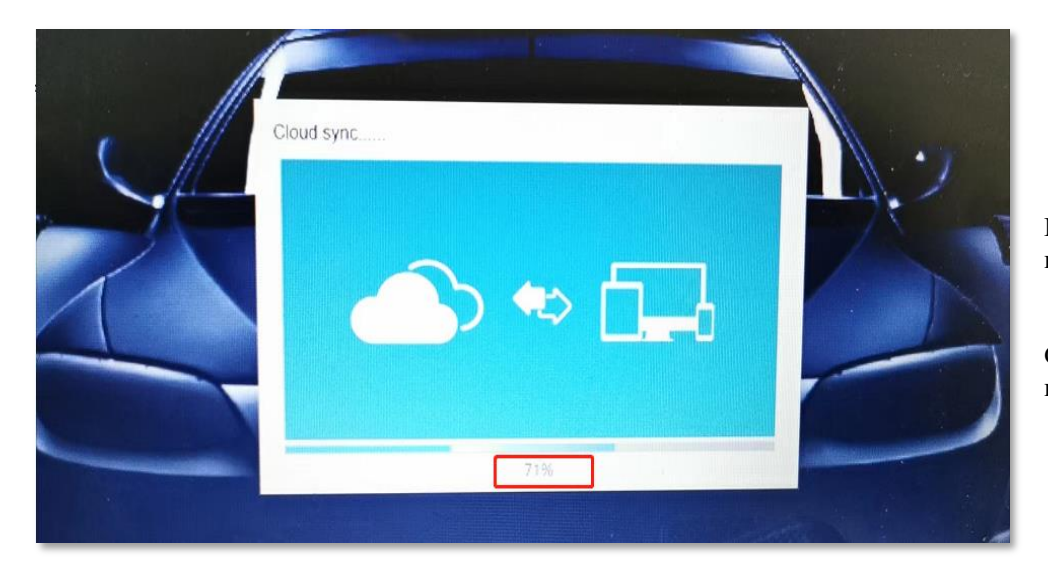

Перезапустите программное обеспечение, если отображается неполный процент синхронизации данных.

Синхронизация прошла успешно при полной загрузке; в противном случае синхронизация не удалась.

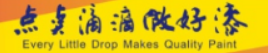

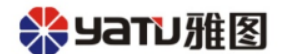

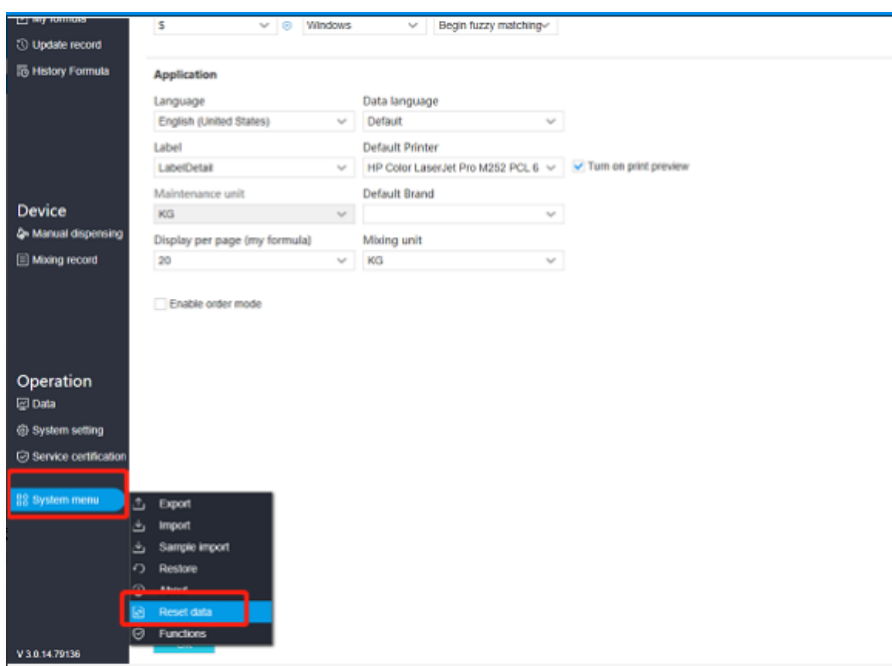

Если данные по-прежнему не найдены, нажмите «Системное меню», затем «Сбросить данные», как показано на скриншоте слева:

Если после двух вышеуказанных шагов данные по-прежнему не найдены, обратитесь за помощью в ИТ-отдел Yatu.

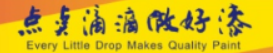

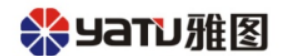

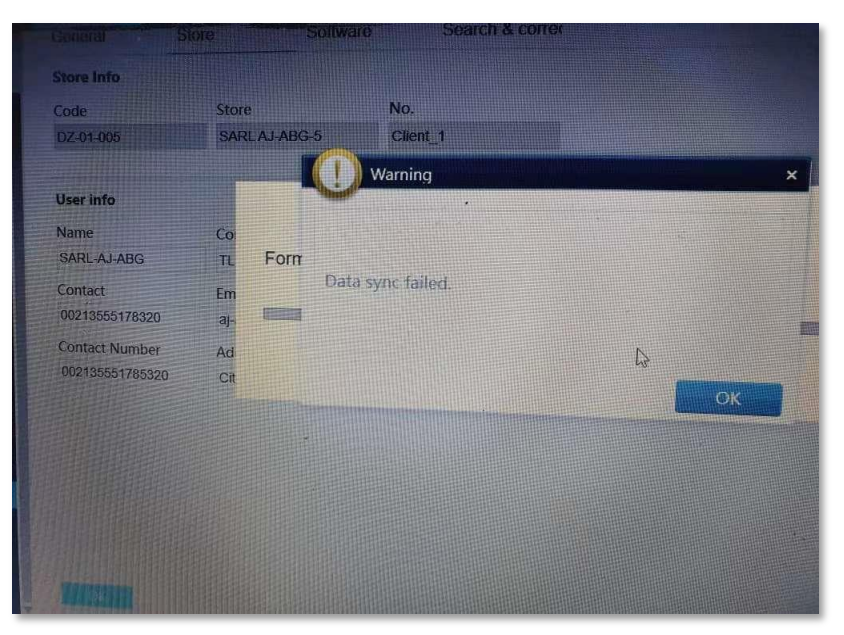

Вопрос**:** Почему во время синхронизации данных появляется предупреждение, показанное на рисунке слева?

Причина: не удалось синхронизировать данные из-за проблем с сетью или сервером.

Решение: после перезагрузки, если ошибка все еще существует, пожалуйста 1) предоставьте ИТ-отделу Yatu учетную запись Teamview клиента для удаленного решения этой проблемы 2) если проблему можно решить удаленным доступом, то ИТ-отдел Yatu проверит и обновит программное обеспечение.

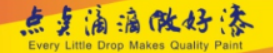

### **※yaTU雅图**

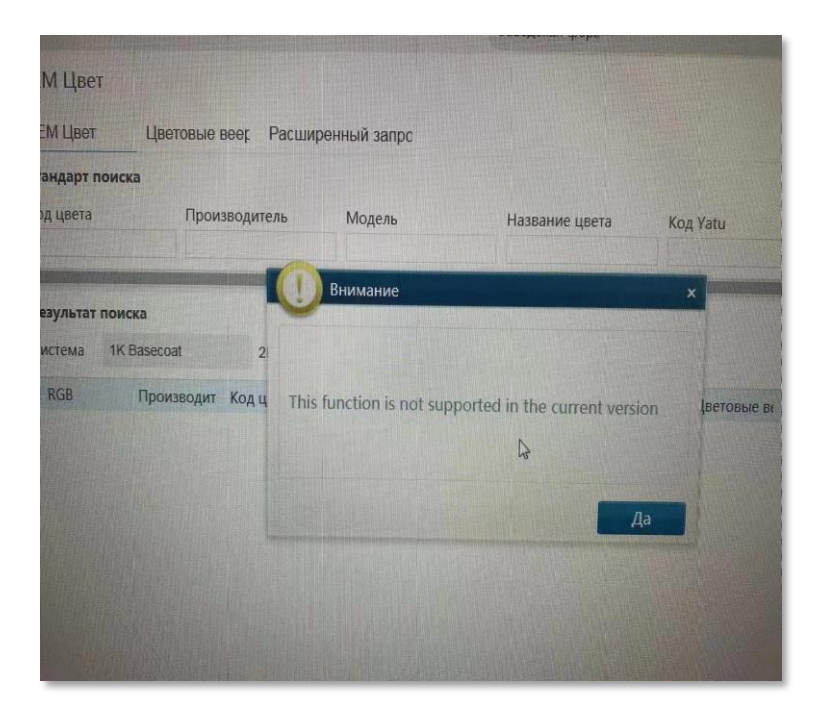

Вопрос: почему подсказка, показанная на рисунке слева, появляется при запросе формулы OEM в программе Color+?

Причина: программное обеспечение интерфейса поддерживает только 64-разрядную операционную систему.

Решение: проверьте, является ли операционная система клиента 32 битной или нет. Измените ее на 64-битную.

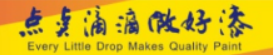

## \* yaTU雅图

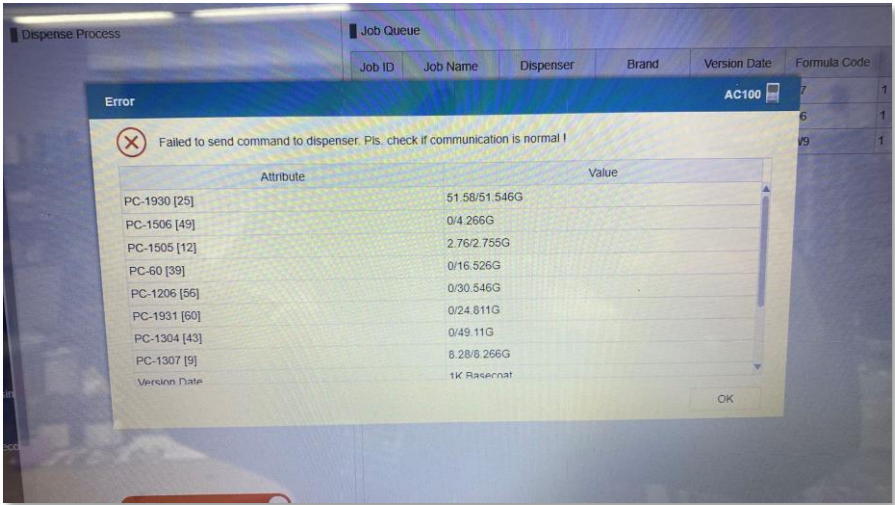

Вопрос: Когда клиент использует автоматическую машину для смешивания цветов AC-100 появится сообщение об ошибке, если номер задачи превышает 6. Почему?

Причина: существует проблема между USB-портом машины для автоматического смешивания цветов и портом компьютера, а не проблема программного обеспечения.

Решение: проверьте USB-порт между компьютером клиента и автоматическим микшером AC-100; если после повторной установки все еще не работает, замените USB-порт

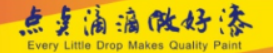

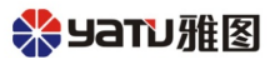

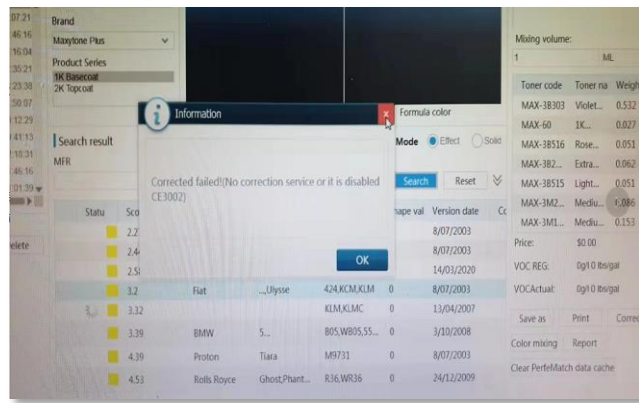

1) выберите настройки в меню «Пуск» Windows, дважды щелкните по нему.

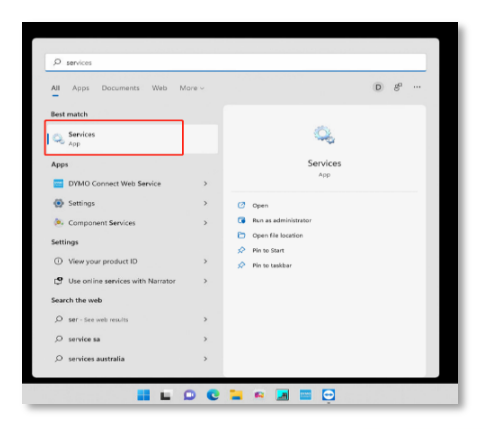

Вопрос: Почему во время цветокоррекции появляется подсказка об ошибке «CE3002»?

Причина: Антивирусное программное обеспечение не было закрыто во время установки, поэтому некоторые установочные файлы были им заблокированы, что привело к сбою установки.

#### Решение:

2) Найдите «Служба сервера лицензий Nucleos», затем щелкните правой кнопкой мыши, выберите «Свойства».

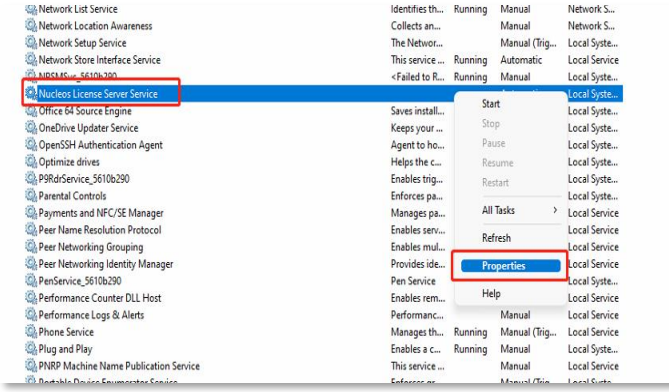

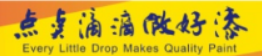

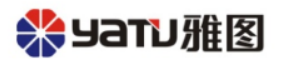

3) Выберите тип запуска «Автоматический (отложенный запуск)», затем нажмите «ОК», после чего перезагрузите компьютер.

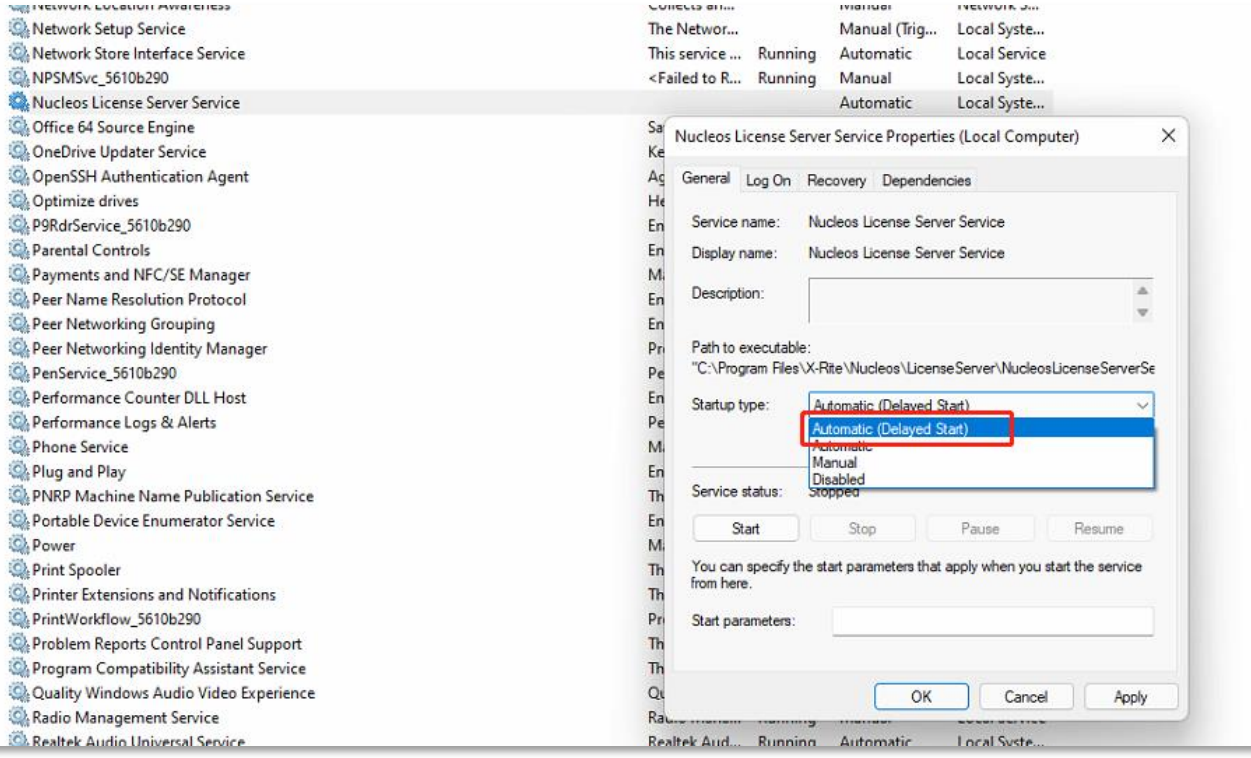

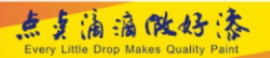

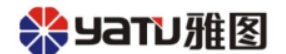

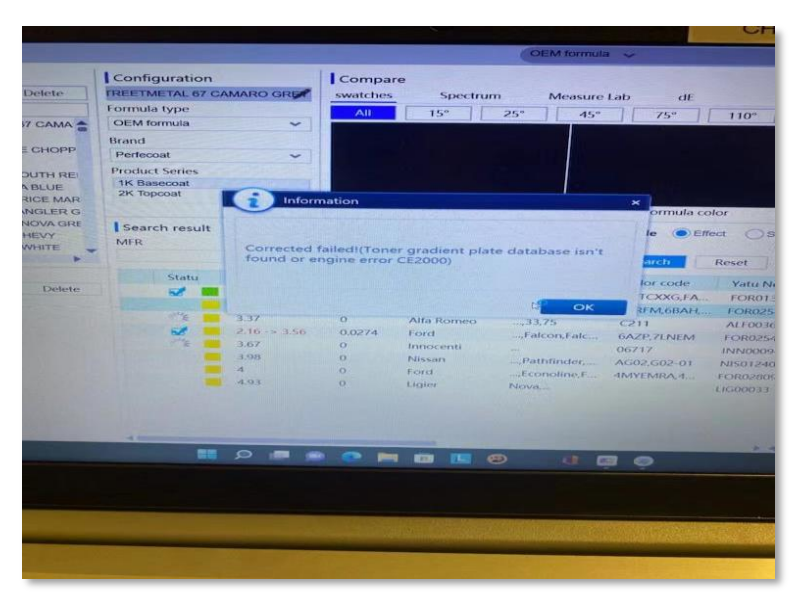

Вопрос: почему во время цветокоррекции появляется подсказка об ошибке «CE2000»?

Причина: Очень вероятно, что формула, которую нужно исправить, не имеет записи пластины градиента.

Решение: это связано с тем, что запись пластины градиента тонера с исправленной формулой отсутствует. Отправьте скриншоты цветового кода или номера Yatu в ИТ-отдел Yatu для решения этой проблемы.

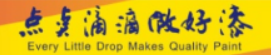

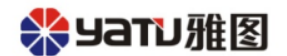

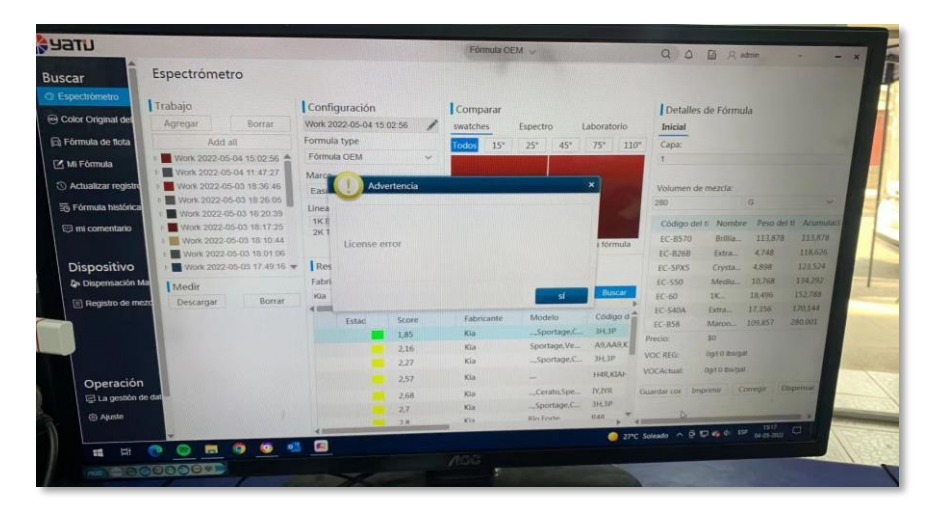

Вопрос: Во время цветокоррекции появляется сообщение об ошибке «License erros», почему?

Причина:

1) Плохой контакт между лицензионным U-диском и USB-портом компьютера.

2) Файл лицензии на диске License U Disk поврежден.

3) Аппаратная проблема с лицензионным диском U

Решение: убедитесь, что на диске License U нет других файлов, кроме License. Перезагрузите компьютер, откройте программное обеспечение Color+, снова вставьте диск с лицензией U, чтобы увидеть, можно ли успешно исправить цвет. Если сообщение об ошибке все еще появляется, это означает, что диск U неисправен или файл лицензии недействителен.

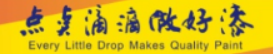

## ※yaTU雅图

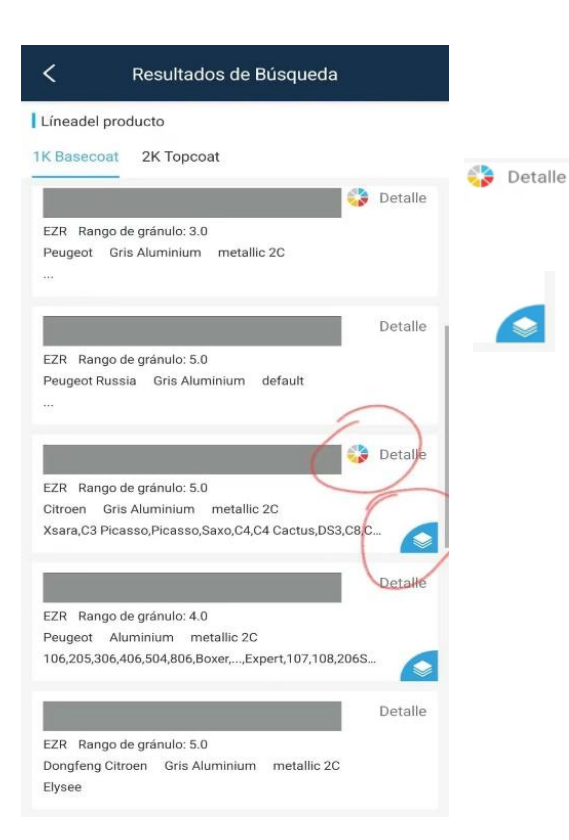

Вопрос: что означают значки, показанные на левом рисунке ниже на странице описания запроса с формулой?

Ответ: этот значок указывает на то, что формула имеет цвет варианта. Цвет варианта используется только для справки.

Этот значок указывает на то, что формула имеет комбинированные цвета, которые относятся к цвету каждой части кузова автомобиля. Нажмите на этот значок, вы увидите формулу, как показано на следующем рисунке:

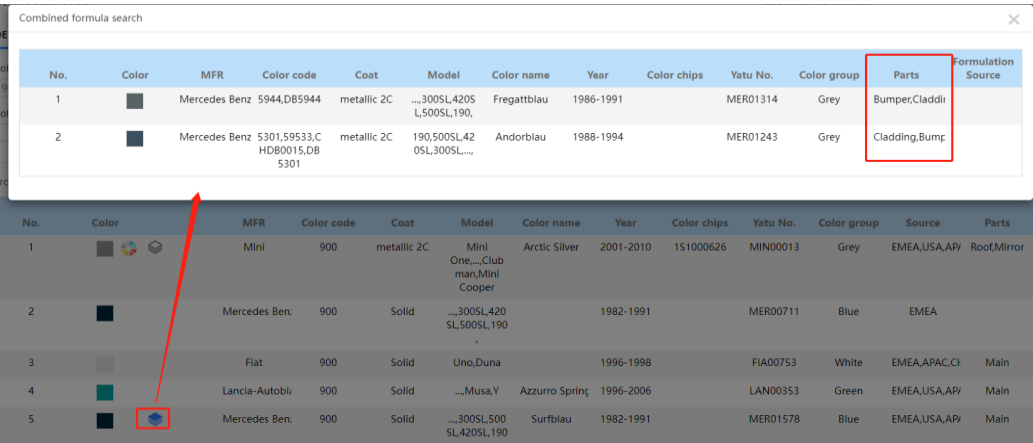

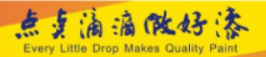

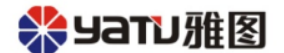

# **Примечания**

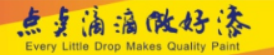

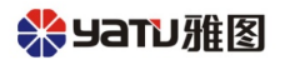

Примечания по переустановке программного обеспечения Color+:

Создайте резервную копию папки USERDATA по адресу сохранения: C:\ProgramData\SanTint\AutoPaint\, как показано на следующем рисунке. Затем загрузите последнюю версию программного обеспечения Color+.

Примечание: пожалуйста, закройте антивирусное программное обеспечение. Не открывайте программу Color+ после установки и восстановите резервную копию папки USERDATA по адресу сохранения: C:\ProgramData\SanTint\AutoPaint\.

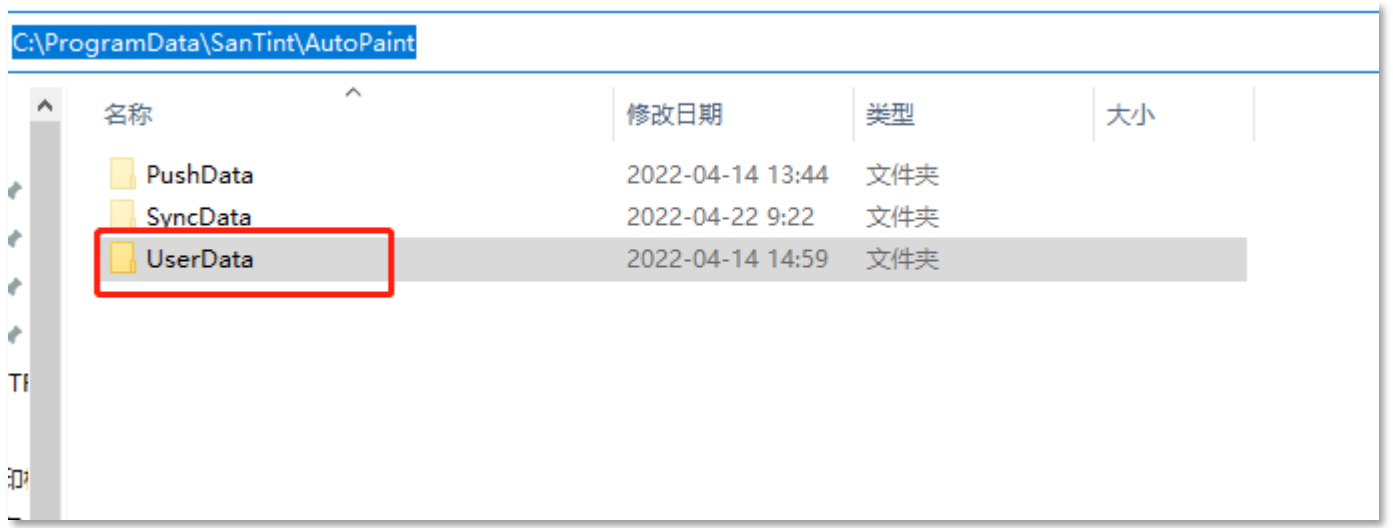

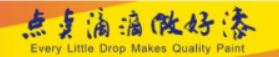

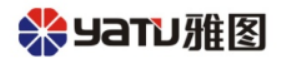

Примечания по изменению цены. Убедитесь, что компьютер подключен к Интернету, затем измените информацию о цене, как показано на рисунке ниже:

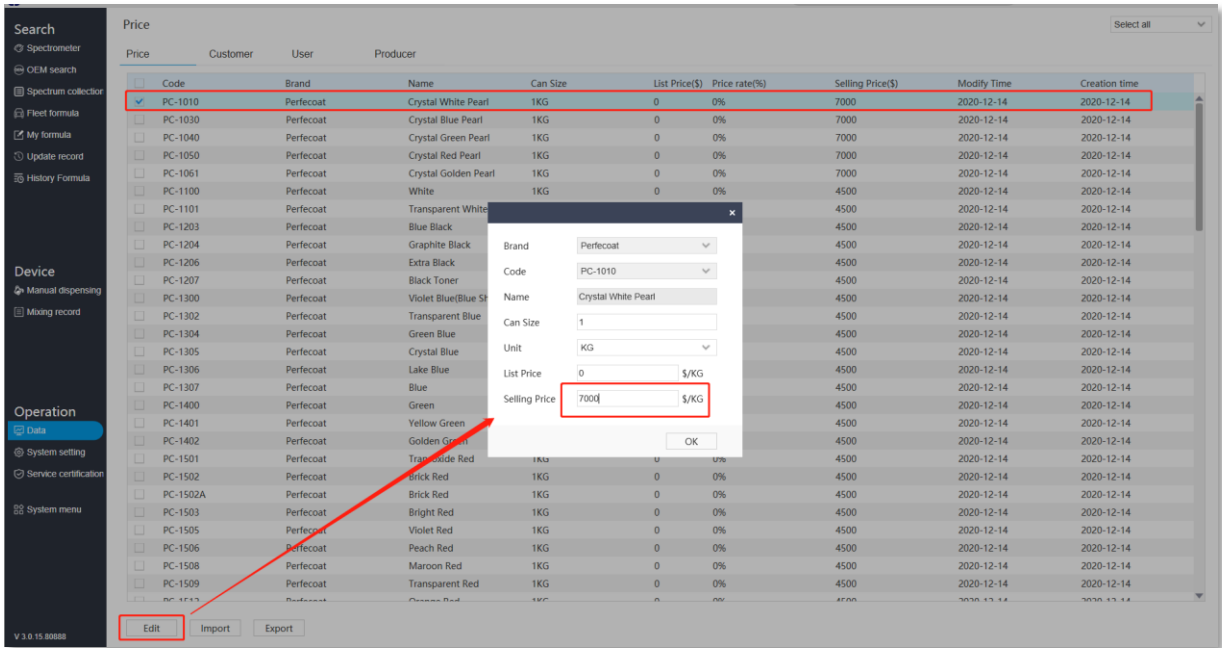

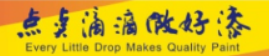

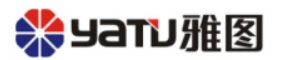

2) Предложите пользователям сделать резервную копию информации о ценах при ежедневном использовании. Кнопка резервного копирования показана на рисунке ниже:

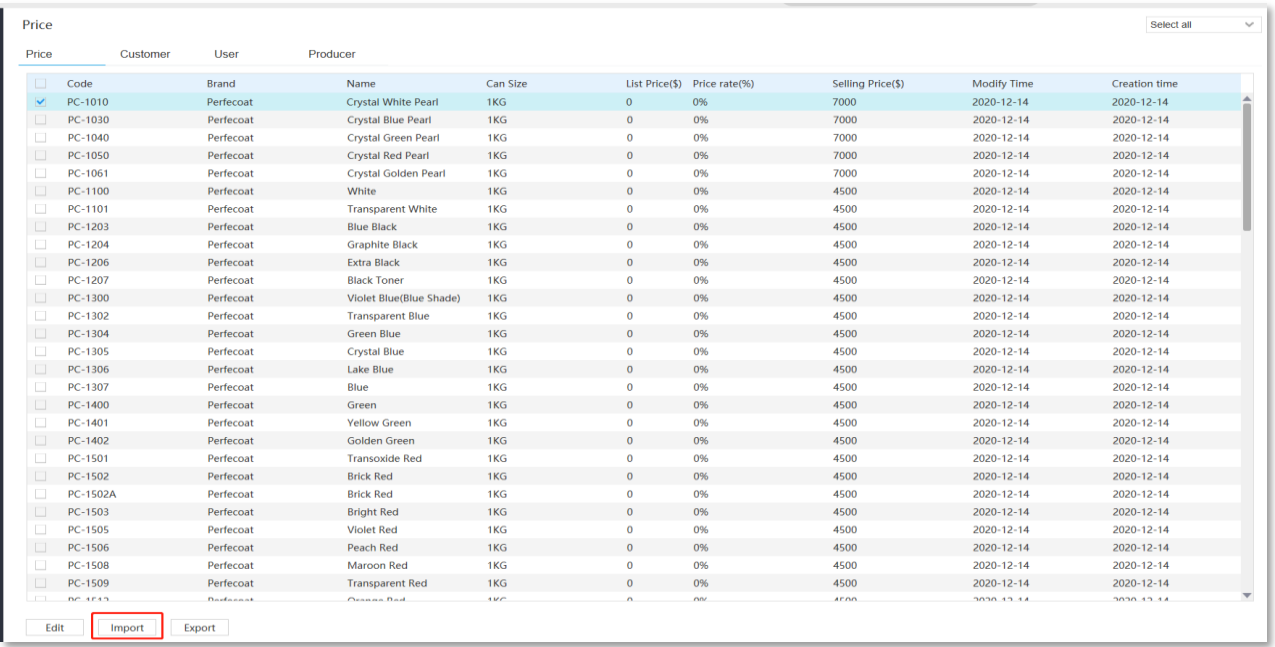

3) Если вы обнаружите изменение цены после обновления программного обеспечения или данных, отправьте запись учетной записи пользователя клиента в ИТ-отдел Yatu для решения этой проблемы.

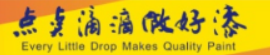

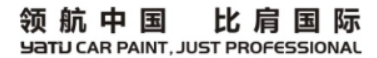

# СПАСИБО

#### 雅图高新材料有限公司 YATU ADVANCED MATERIALS CO.,LTD.

地址:广东省鹤山市古劳三连工业区二区 ADD:Sanlian Industrial Area 2,Gulao,Heshan,Guangdong,China Tel:0750-8778888 Fax:0750-8776148 Zip code:529700 Http://www.yatupaint.com E-mail:yatu@yatupaint.com

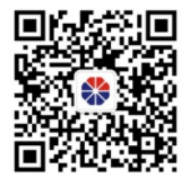